## **HOWTO get Scrumdo installed and running in 30 simple steps**

- 1. Download an install Oracle VirtualBox<https://www.virtualbox.org/>
- 2. Download Ubuntu Server<http://releases.ubuntu.com/10.04/> I am using 10.04 because I want python 2.6 installed, later versions of ubuntu use newer versions of python.
- 3. Install Ubuntu on VirtualBox, use the standard prompts on installing ensure that the most basic installation options are selected, we will install what is needed later.

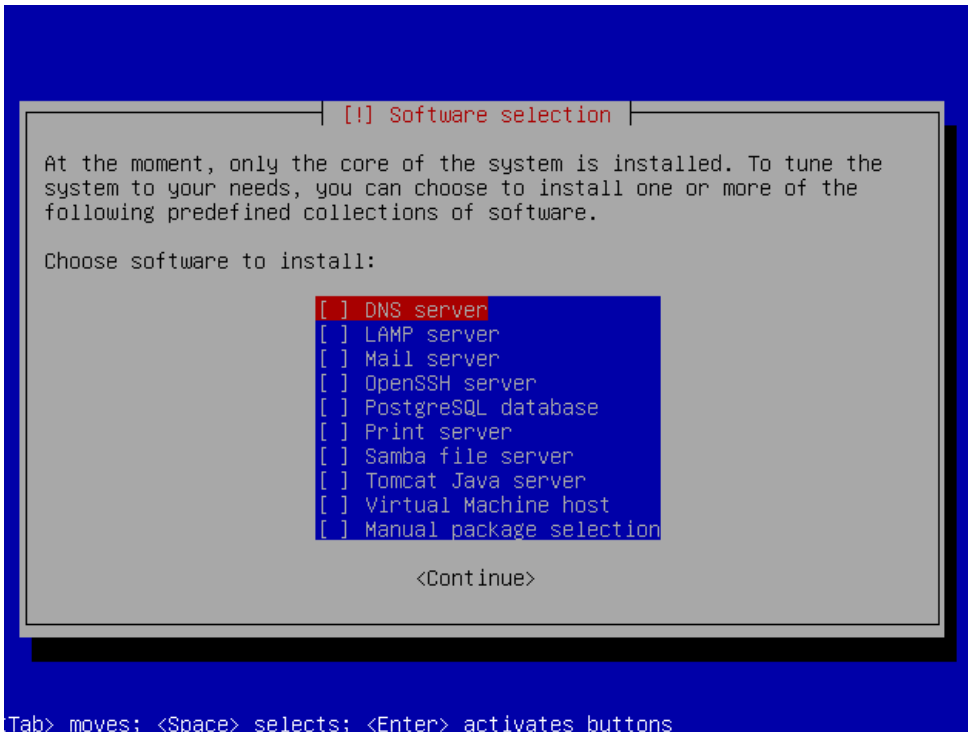

4. Once installed switch user to root and begin the installation. (On my installation I created a user called scrumdo with password scrumdo). For root I set the pwd to scrumdo

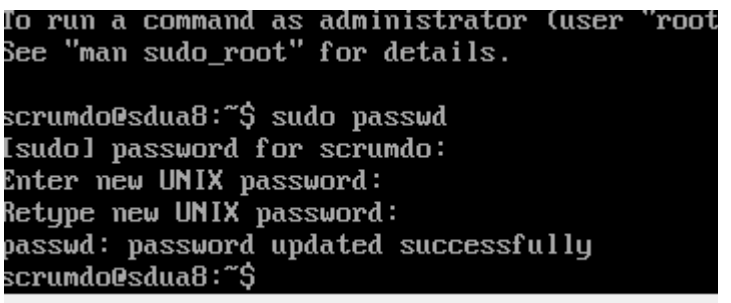

5. Make the installation easier by installing an ssh server, this allows you to access the server using your favorite terminal, (I use putty). *apt-get install openssh-server*

6. Setup port forwarding within VirtualBox so that port 22 and port 8000 route to the VM

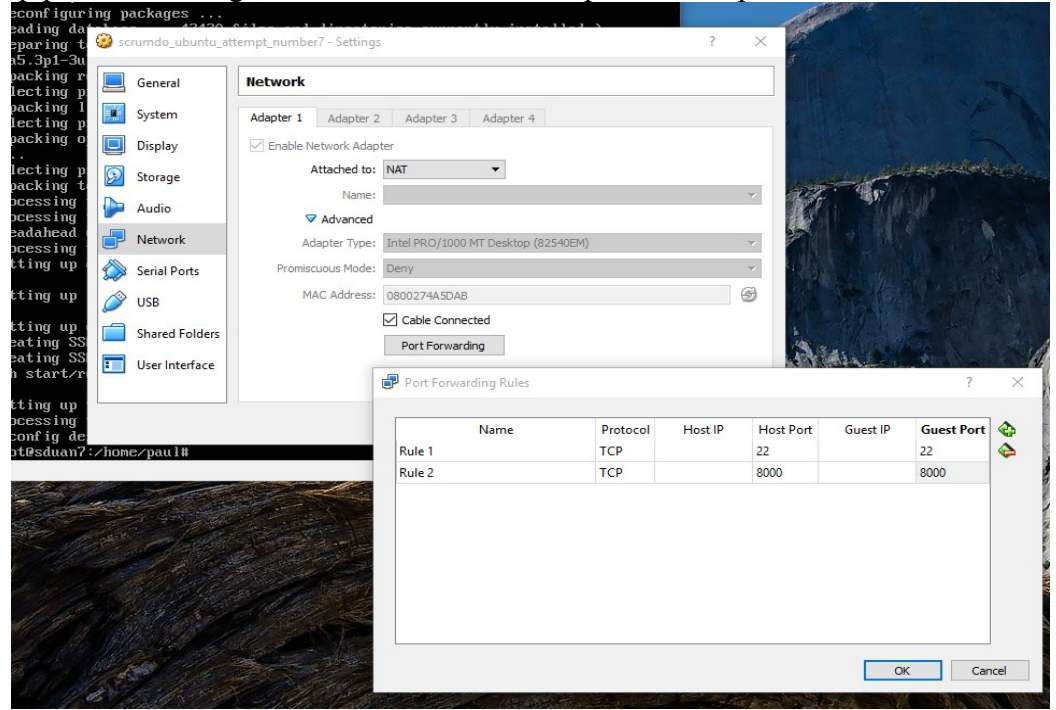

- 7. Now we have the OS installation complete and can start installing the application.
- 8. AS ROOT (do this for all actions). Create a directory for the installation. *mkdir /scrumdo cd /scrumdo/*
- 9. Check the version of python currently installed, make sure you see v2.6

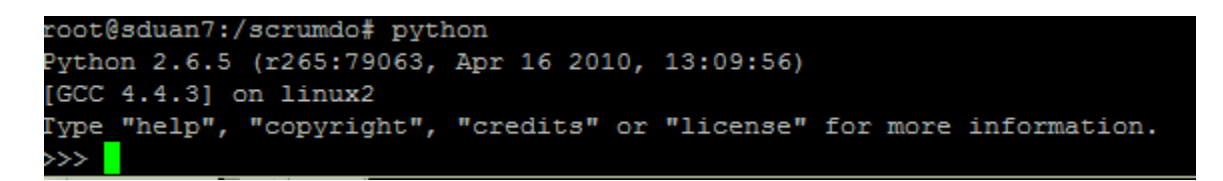

10. Check the jdango is not yet installed

```
ython 2.6.5 (r265:79063, Apr 16 2010, 13:09:56)
[GCC 4.4.3] on linux2
Type "help", "copyright", "credits" or "license" for mor
>>> import django
Traceback (most recent call last):
  File "<stdin>", line 1, in <module>
ImportError: No module named django
\gg exit()
root@sduan7:/scrumdo#
```
11. Install mysql (This takes a little time, version 5.x should be installed) *apt-get install mysql-server apt-get install python-mysqldb*

```
12. Verify the version of mysql after installation and verify that mysql is showing as installed.<br>
Setting up libdbd-mysql-peri (4.012-1ubuntu1) ...
 Setting up mysql-client-core-5.1 (5.1.73-0ubuntu0.10.04.1) ...
 Setting up mysql-client-5.1 (5.1.73-0ubuntu0.10.04.1) ...
 Setting up mysql-server-core-5.1 (5.1.73-0ubuntu0.10.04.1) ...
 Setting up mysql-server-5.1 (5.1.73-0ubuntu0.10.04.1) ...
 mysql start/running, process 1975
 Setting up libhtml-template-perl (2.9-1) ...
 Setting up mysql-server (5.1.73-0ubuntu0.10.04.1) ...
 Processing triggers for libc-bin ...
 Idconfig deferred processing now taking place
 root@sduan7:/scrumdo# mysqladmin
 mysqladmin Ver 8.42 Distrib 5.1.73, for debian-linux-gnu on i486
 Copyright (c) 2000, 2013, Oracle and/or its affiliates. All rights reserved.
 Oracle is a registered trademark of Oracle Corporation and/or its
 affiliates. Other names may be trademarks of their respective
 owners.
```
13. Install build essentials, follow the default prompts ensuring no errors during installation (This is one line even though it wraps around here.

*apt-get install -y make build-essential libssl-dev zlib1g-dev libbz2-dev libreadline-dev libsqlite3-dev wget curl llvm libncurses5-dev*

- 14. Install python development tools, again check for installation errors *apt-get install python-dev*
- 15. Install python pip *apt-get install python-pip*
- 16. Install git

*apt-get install git-core*

17. Change to the scrumdo directory and get the scrumdo installation files (This takes time) *cd /scrumdo/*

```
git clone https://github.com/ScrumDoLLC/ScrumDo.gitroot@sduan7:/scrumdo# git clone https://github.com/ScrumDoLLC/ScrumDo.git
Initialized empty Git repository in /scrumdo/ScrumDo/.git/
remote: Counting objects: 9988, done.
remote: Total 9988 (delta 0), reused 0 (delta 0), pack-reused 9988
Receiving objects: 100% (9988/9988), 42.33 MiB | 2.64 MiB/s, done.
Resolving deltas: 100% (7034/7034), done.
root@sduan7:/scrumdo#
```
- 18. Commence the installation, be careful to follow and verify each step (errors in installation must be troubleshooted and resolved, warnings are OK errors must be fixed) *cd /scrumdo/ScrumDo/Pinax-0.7.3-bundle/ (Screen shots of my log file during installation – not everything shown here...)*
- 19. *Change the pinax-boot file to point to django 1.1 rather than 1.0.4*

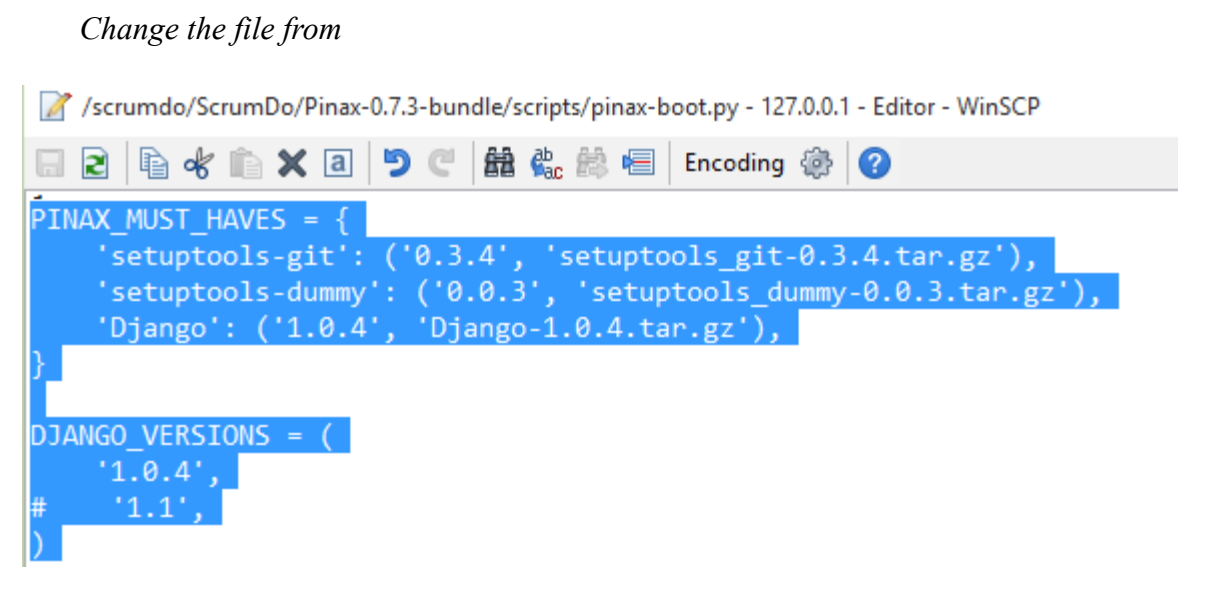

*To the following, in order to force the installer to use django v1.1 rather than django 1.0.4*

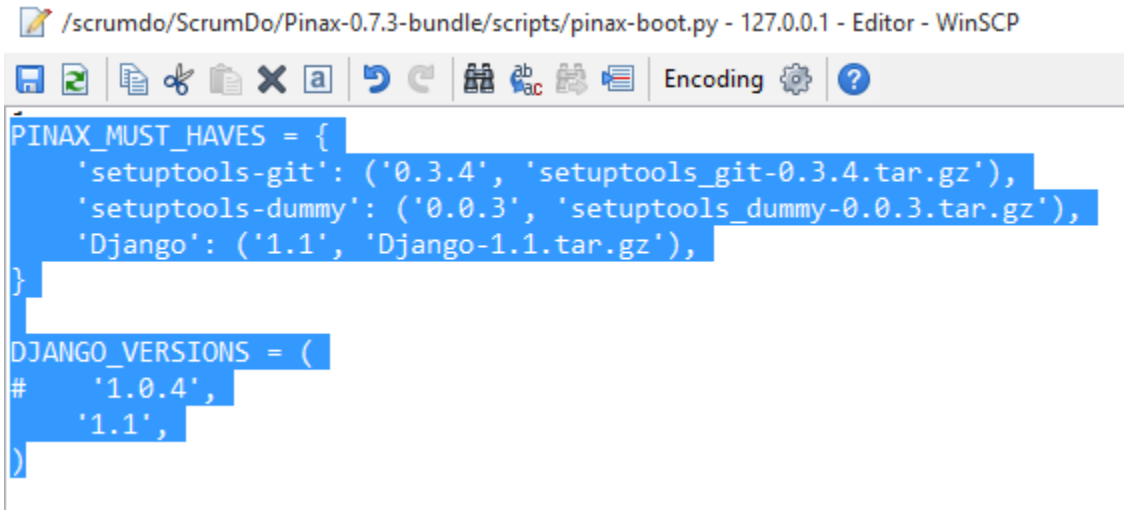

*Copy the file Django-1.1.tar.gz from<http://pypi.pinaxproject.com/Django-1.1.tar.gz>to the directory /scrumdo/ScrumDo/Pinax-0.7.3-bundle/requirements/base*

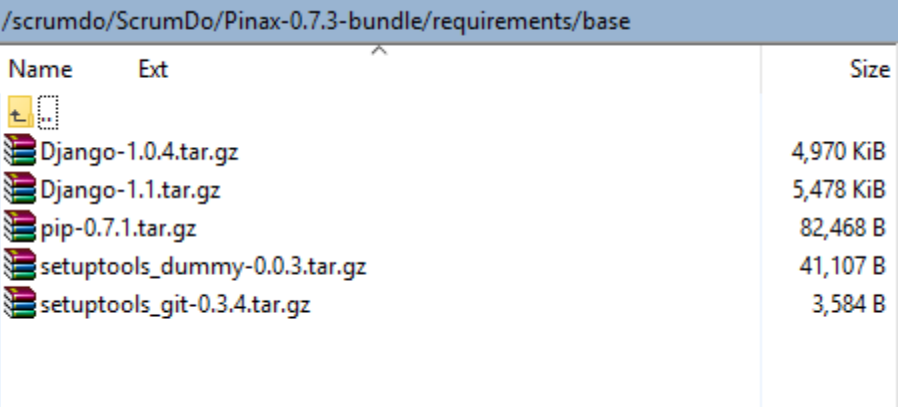

### 20. *Commence the pinax installation using the following commands cd /scrumdo/ScrumDo/Pinax-0.7.3-bundle/ python scripts/pinax-boot.py ../pinax-env*

*The installation log starts....*

```
root@sdua8:/scrumdo/ScrumDo/Pinax-0.7.3-bundle# python scripts/pinax-boot.py
pinax-env
New python executable in ../pinax-env/bin/python
Installing setuptools............done.
Installing setuptools-dummy 0.0.3
Installing setuptools-git 0.3.4
Installing Django 1.1
Going to install a full Pinax 0.7.3 release.
 Installing Pinax
Ignoring indexes: http://pypi.python.org/simple
Downloading/unpacking django-openid==0.2.0 (from -r /scrumdo/ScrumDo/Pinax-0.7.3
```
*...after sometime if everything runs OK then it will complete with the following notification* th Please activate the newly created virtualenv by running: source ../pinax-env/bin/activate

Pinax environment created successfully. root@sdua8:/scrumdo/ScrumDo/Pinax-0.7.3-bundle#

21. Now activate the installation of PINAX *cd /scrumdo/ScrumDo/pinax-env/ source bin/activate*

root@sduan7:/scrumdo/ScrumDo/Pinax-0.7.3-bundle# cd /scrumdo/ScrumDo/pinax-env/ root@sduan7:/scrumdo/ScrumDo/pinax-env# source bin/activate (pinax-env)root@sduan7:/scrumdo/ScrumDo/pinax-env#

*22.* Running the commands below shows BOTH python and djando are now installed

```
root@sdua8:/scrumdo/ScrumDo/Pinax-0.7.3-bundle# cd /scrumdo/ScrumDo/pinax-env/
root@sdua8:/scrumdo/ScrumDo/pinax-env# source bin/activate
(pinax-env)root@sdua8:/scrumdo/ScrumDo/pinax-env# python
Python 2.6.5 (r265:79063, Feb 27 2014, 19:44:14)
[GCC 4.4.3] on linux2
.<br>Type "help", "copyright", "credits" or "license" for more information.
>> import django
>>> django.VERSION
(1, 1, 0, 'final', 0)\gg exit()
(pinax-env)root@sdua8:/scrumdo/ScrumDo/pinax-env#
```
*23.* Install scrumdo pre-reqs

*cd /scrumdo/ScrumDo/ pip install -r requirements.txt*

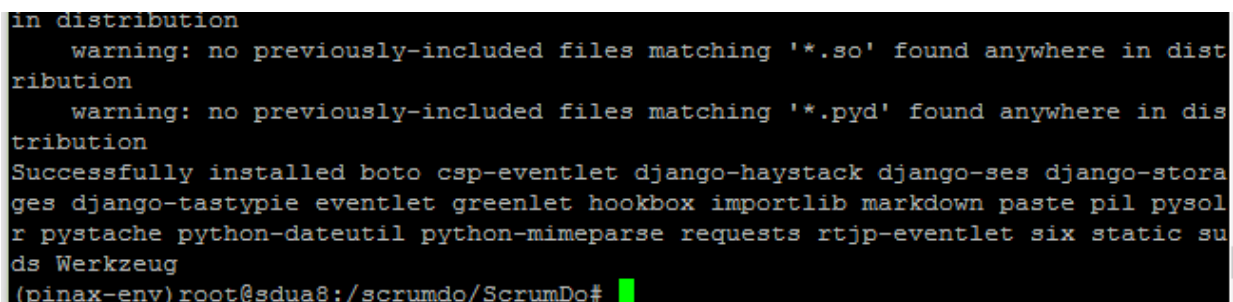

IFF the pre-reqs installed correctly then the process should complete without error. Warnings are visible however the installation runs ok.

*24.* Copy the file /scrumdo/ScrumDo/scrumdo-web/settings.py to /scrumdo/ScrumDo/scrumdoweb/local settings.py and make the changes below from:

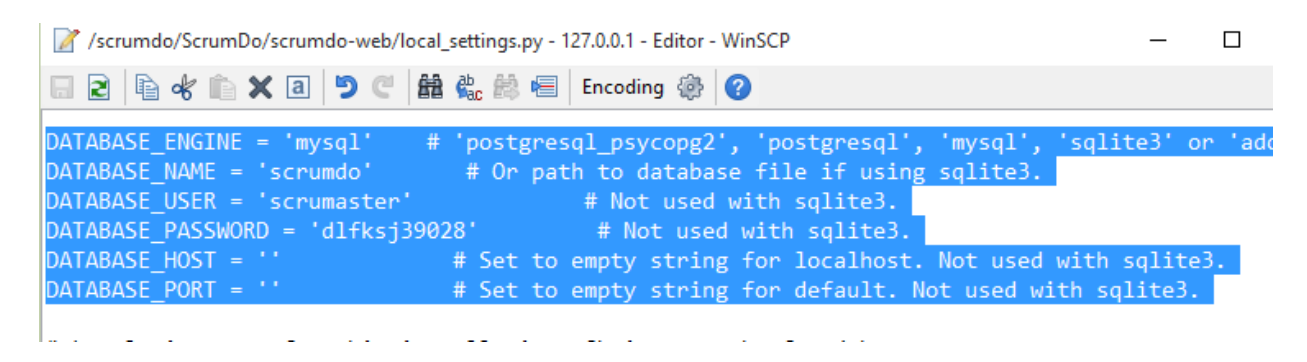

Change settings to point to sqlite database as this makes it easier for the installation:

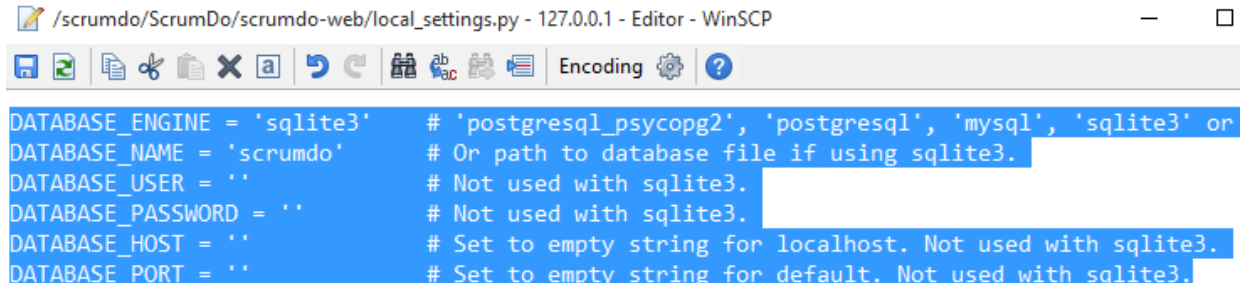

*25.* Change directory to the scrumdo installation and perfom a syndb command to initialise the database:

*cd /scrumdo/ScrumDo/scrumdo-web/ python manage.py syncdb*

(pinax-env)root@sdua8:/scrumdo/ScrumDo# cd /scrumdo/ScrumDo/scrumdo-web/ (pinax-env)root@sdua8:/scrumdo/ScrumDo/scrumdo-web# python manage.py syncdb Creating table auth permission Creating table auth group Creating table auth user Creating table auth message Creating table django content type Creating table django session Creating table django site Creating table django admin log Creating table emailconfirmation emailaddress

*26.* When prompted set the admin user and password (I used admin admin)

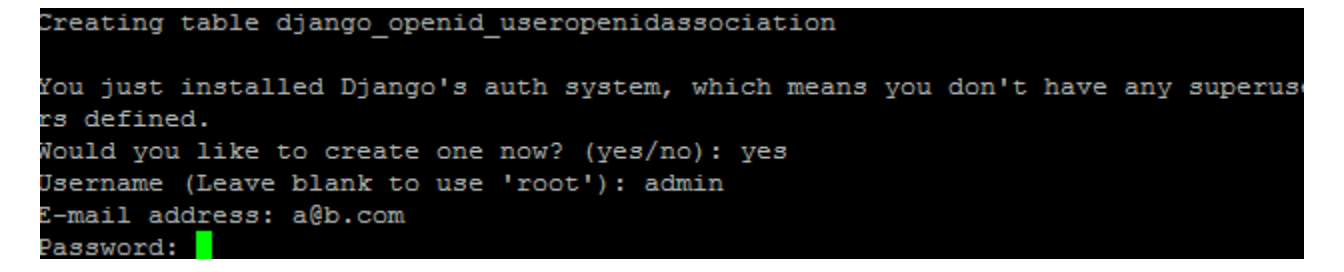

*27.* Once setup concludes all database tables and data should now exist

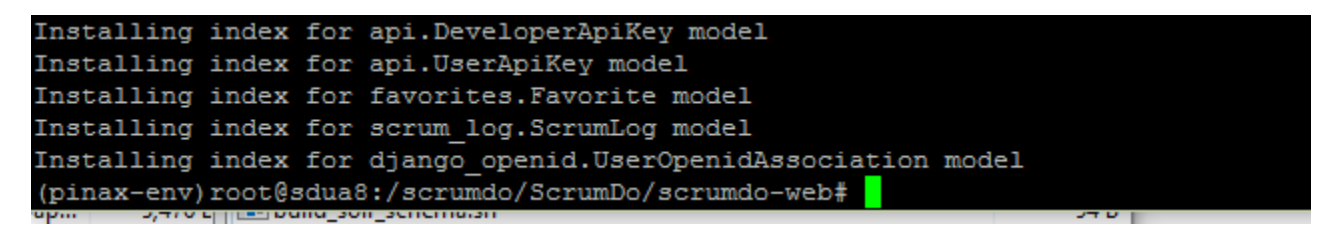

*28.* Update the file /scrumdo/ScrumDo/scrumdo-web/urls.py to add a missing url pattern for scrumdo to function.

```
/scrumdo/ScrumDo/scrumdo-web/urls.py - 127.0.0.1 - Editor - WinSCP
\Pi 2 \mathbb{R} of \hat{\mathbb{R}} \times a
                       りぐ 鼠 の 総 恒
                                           Encoding &
urlpatterns = patterns(",
    (r'^scrum_log/', include('scrum_log.urls')),
    url(r'^$', "projects.views.home" , name="home"),
    url(r'^robots.txt$', direct_to_template, {'template': 'robots.txt'}),
    url(r'^status$', views.status),
    url(r'^crossdomain.xml$', direct_to_template, {'template': 'crossdomain.xml'}),
    url(r'^stats$', views.stats),
    url(r'^stats_data$', views.stats_data),
```
- *29.* Comment out the api entry in urls.py
	- /scrumdo/ScrumDo/scrumdo-web/urls.py 127.0.0.1 Editor WinSCP

```
") פ
                              船 ‱ 总 恒 Encoding ◎
П 21
      \mathbb{R} of \mathbb{R}\times a2
                        - - - \sqrt{ }--------
                                             \overline{\phantom{a}}(r' \n\rightarrow o), (*), \rightarrow PinaxConsumer),
    (r'^profiles/', include('basic_profiles.urls')),
    (r'^avatar/', include('avatar.urls')),
    (r'^comments/', include('threadedcomments.urls')),
    (r'^announcements/', include('announcements.urls')),
    (r'Atagging_utils/', include('tagging_utils.urls')),
    (r'^projects/', include('projects.urls')),
    (r'^activities/', include('activities.urls')),
    (r'^organization/', include('organizations.urls')),
    (r'^tutorial/', include('tutorial.urls')),
    (r'^admin/', include(admin.site.urls)),
    #(r'^api/', include('api.urls')),
    (r'^developer/', include('developer.urls')),
    (r'^favorites/', include('favorites.urls')),
    # (r'^search/'. include('havstack.urls')).
```
*30.* Start the scrumdo server

*python manage.py runserver 0.0.0.0:8000*

# 31. Login and access the server (User:admin PWD:admin)

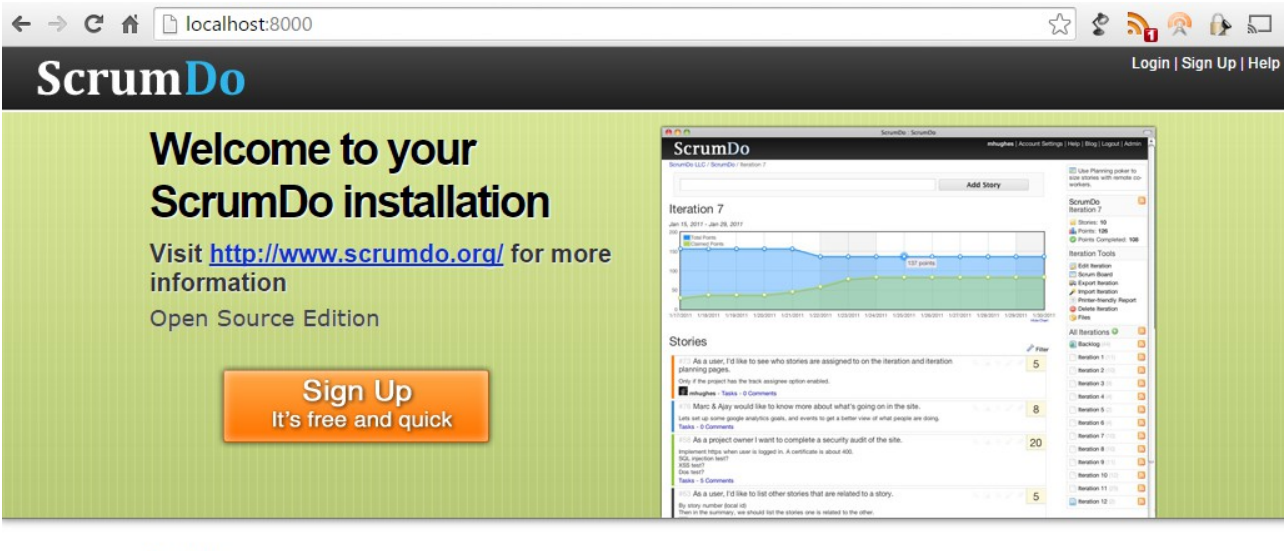

#### **Scrum**

- Manage your Backlog
- Create Iterations
- · Size Stories

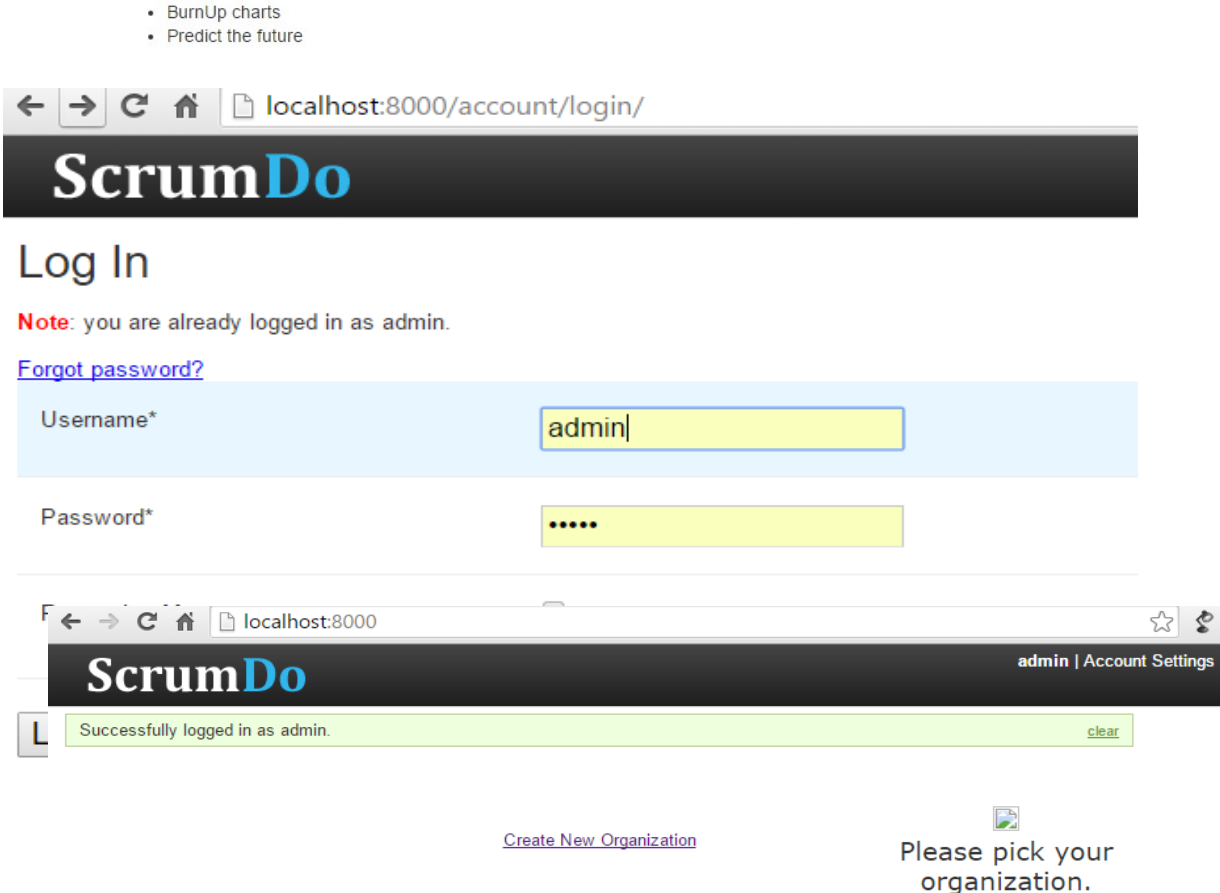

ttings

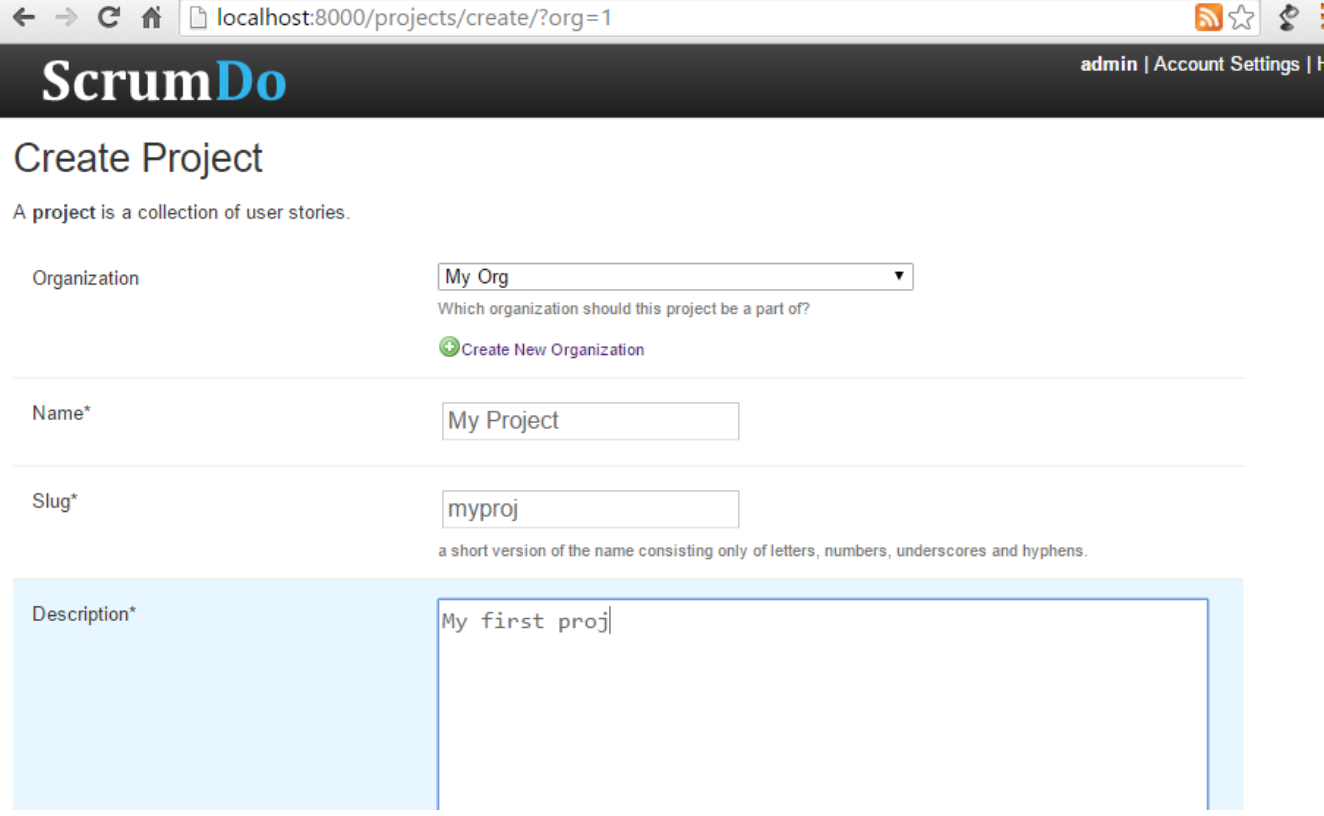

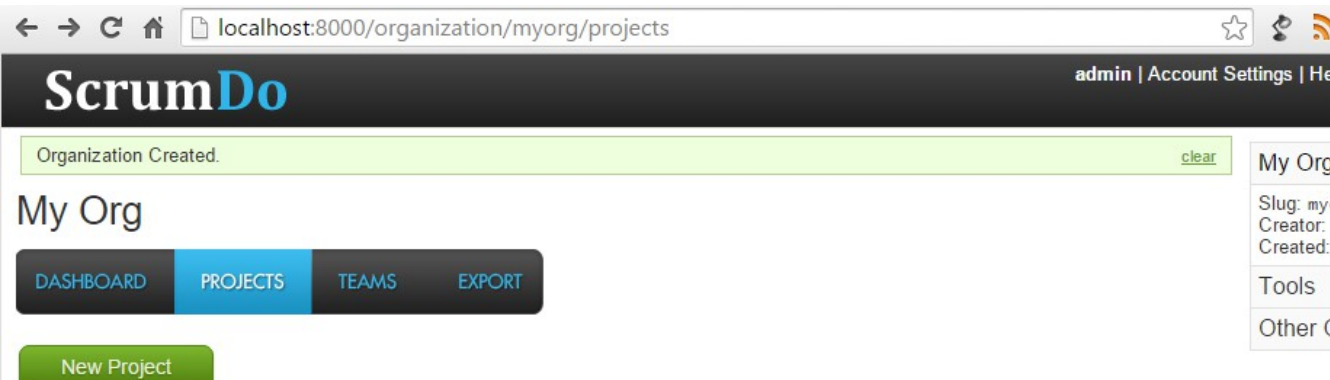

 $\leftarrow$   $\rightarrow$   $\mathbf{C}$   $\mathbf{\hat{n}}$  |  $\Box$  localhost:8000/organization/create/

# **ScrumDo**

# **Create Organization**

An organization is a grouping of projects and teams working on those projects.

Name\*

My Org

Slug<sup>\*</sup>

myorg

a short version of the name consisting only of letters, numbers, underscores and hyphens.

**Create Organization** 

admin | Ac

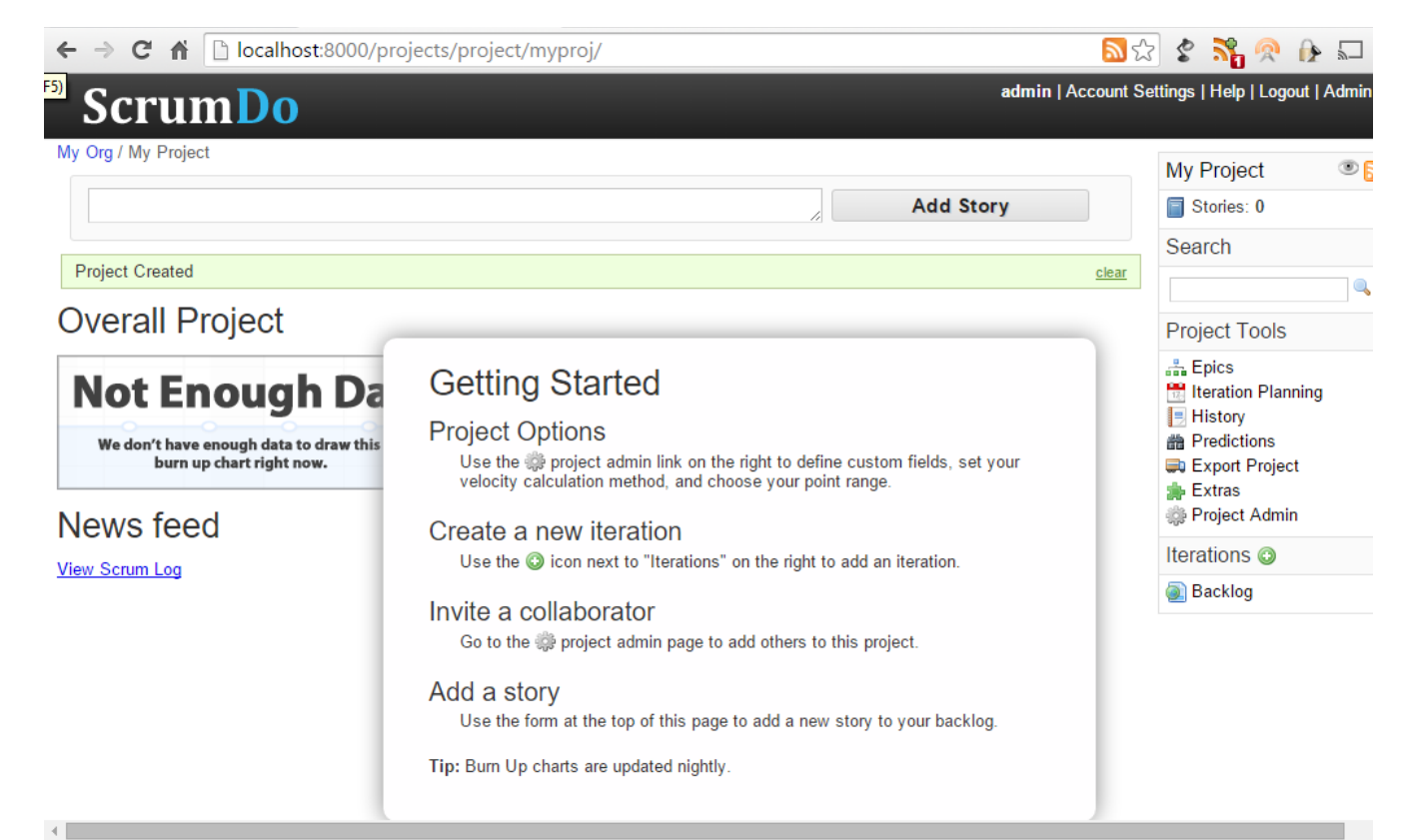